# Instructions for Lation

24<sup>th</sup> February, 2019\*

While installing Lackage instead of the minimal version. Otherwise, you need to be online and install packages from Internet as and when you include packages using \usepackage{} at your document's preamble. Complete installation allows you to work even if you are offline. However, the size of Lackage distribution is around 2.6 GB. The instructions for installation are as follows:

#### 1 For Microsoft Windows Users

You can download the Lagarithmian, called ProTeXt, from the following link.

http://ctan.imsc.res.in/systems/windows/protext/protext.zip

The file is a compressed one and you need to extract the file. Within the extracted folder, you can see a setup file *setup.exe*. The package ProTeXt consists of almost complete Lage Software, known as *MikTeX*, as well as a Lage ProTeXt consists of almost complete Lage Software, known as *MikTeX*, as well as a Lage Software Restauction. TeXstudio is very similar to Texmaker that we used during our workshop. Upon clicking *setup.exe*, a window will be opened as follows:

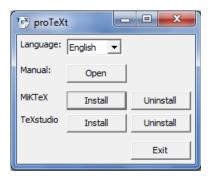

**Figure 1:** Installation for MikTeX and TeXstudio.

You can see two *Install* buttons, one for MikTeX, which is the LaTeX software, and another for TeXstudio, the LaTeX editor. First, you can go for MikTeX installation. During the installation process, you can see an option to give the type of installation required, as shown in Figure 2.

<sup>\*</sup>This document is prepared in LATEX

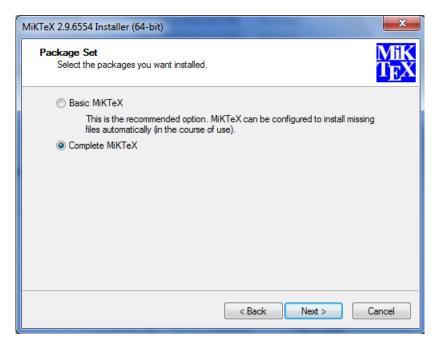

**Figure 2:** Selection of complete LATEX installation option.

Here, you need to select the 'Complete MikTeX' option and continue with the installation. The installation may take nearly 30 minutes.

After the LTEX installation, you can install TeXstudio with the second install button as shown in Figure 1.

If you like to use *Texmaker* (which we used in our workshop) instead of TeXstudio, you can download it from here and install it.

### **Installation of Perl Language**

For the smooth working of FTEX in Microsoft Windows, you need to install *Perl* software, since some of the tools in FTEX (e.g., *LatexMk* that we used to avoid multiple compilations while creating bibliography) are written in Perl language. You can download *Perl* software from here. Installation of *Perl* may take a few minutes.

This concludes the installation of LagX in Microsoft Windows. Now you can start experiencing LagX.

### 2 For Linux Users

#### 2.1 Ubuntu or Debian Linux

If you are using Ubuntu Linux, you need to install the package *texlive-full* using the software center or using the following command in terminal.

\$ sudo apt-get install texlive-full

Similarly, you can install TeXstudio and Texmaker as

\$ sudo apt-get install texstudio texmaker

#### 2.2 Fedora or Redhat Linux

For Redhat or Fedora Linux distributions, you need to install the package *texlive-scheme-full* from software manager. You can do the same using terminal as follows:

\$ sudo dnf install texlive-scheme-full texmaker texstudio

At times, you need to give the version of texlive and texmaker in the above command. It depends on the version of Linux you are using.

Now your system is ready to work with LATEX.

## 3 Useful Materials to Learn Lagran

- 1. ŁTĘX Wikibooks
- 2. Getting Started with LaTeX
- 3. L'TEX Tutorials: A Primer
- 4. Making Presentations in LaTeX
- 5. The Beamer Class for Lagarantee ETeX
- 6. The Great, Big List of LaTeX Symbols
- 7. The Comprehensive LaTeX Symbol List
- 8. Drawing Figures using LaTeX
- 9. PGF/TikZ Graphics for LaTeX
- 10. Examples Drawings in PGF/TikZ
- 11. Drawing Electronic Circuits in LaTeX

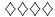